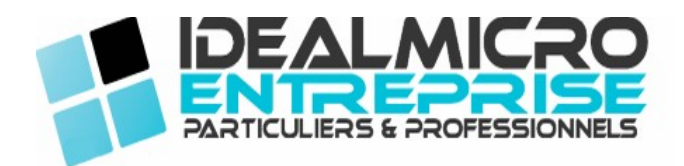

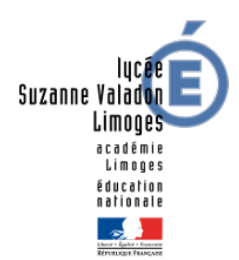

# Rapport de stage : Technicien de maintenance informatique

DUBREUIL Valentin 28 Mai 2018 au 28 Juin 2018

Tuteur en entreprise : DA SILVA Lionel Tuteur académique : PASQUALINI Claude

Etablissement / Formation : Lycée Suzanne Valadon / BTS SIO Entreprise d'accueil : IDEAL MICRO - 1 Rue Jean Monnet, 87170 Isle

## Remerciements

En premier lieu, je tenais à remercier Claude Pasqualini de m'avoir aidé à trouver ce stage.

Je tiens à remercier Marco Augusto et Lionel Da Silva de m'avoir accueilli dans leur entreprise durant ce mois de stage. Ils m'ont permis de découvrir le monde de la maintenance informatique et d'apprendre au travers de différentes activités les tenants et les aboutissants de ce milieu.

Je remercie également Louis Maxime Rendu, stagiaire en licence professionnel de m'avoir présenté son projet de développement d'un gestionnaire de tickets et de m'y avoir fait participer.

Enfin, je voulais remercier Pierre Husson, stagiaire en BTS SN de m'avoir aider dans les différentes tâches qui nous ont été confié durant le stage.

## Introduction

Ce stage d'une durée d'un mois, a consisté à aider au paramétrage et à la mise en place d'un gestionnaire de tickets web dans le cadre des contrats professionnels de l'entreprise IDEAL MICRO ainsi que d'assurer la maintenance et la réparation de divers matériels informatiques (ordinateurs, serveurs, imprimantes)

Ce rapport présente le travail réalisé durant mon stage au sein de l'entreprise IDEAL MICRO du 28 Mai 2018 au 28 Juin 2018.

Durant ce stage, j'ai pu me familiariser avec un environnement professionnel dans le domaine de la maintenance informatique ainsi que dans le développement d'un service web basé sur un CMS.

Je vais donc exposer dans ce rapport dans un premier temps une présentation de l'entreprise, puis une présentation des besoins, enfin je décrierai les travaux que j'ai pu réalisé.

## Présentation de l'entreprise

IDEAL MICRO est une entreprise de services et de conseils informatiques qui vont de la vente de matériel et d'infrastructures de serveurs Cloud ou local, au service après-vente, aux contrats d'assistance, jusqu'à l'installation de matériels.

L'entreprise traite les demandes de particuliers ( réparation d'ordinateurs / imprimantes, nettoyage, vente de matériel) et de professionnels ( installation de serveurs, virtualisation, sauvegarde, hébergement web, contrat d'assistance)

La société compte deux présidents qui constituent l'ensemble de l'effectif de l'entreprise (hors stagiaire). Il y a Marco Augusto, qui s'occupe plutôt de la partie commerciale de l'entreprise et Lionel Da Silva qui va s'occuper des réparations et des services informatiques notamment directement chez les clients.

Durant mon stage la société comptait également 2 stagiaires en plus : Louis Maxime Rendu, étudiant en licence professionnelle d'informatique Conduite de Projet à Limoges qui a mené le projet de gestionnaire de tickets pour les contrats professionnels de l'entreprise et Pierre Husson, étudiant en première année de BTS SN qui voulait découvrir le monde de l'informatique et plus particulièrement le développement WEB.

## Présentation des besoins

J'ai observé deux besoins principaux auquel j'ai pu répondre dans l'entreprise : apporter mon aide dans la réparation des matériels informatiques (démontage d'ordinateurs, réparation logiciels) ainsi que dans la mise en place du gestionnaire de tickets ( paramétrage des utilisateurs, gestion des droits des techniciens, gestion des gabarits des mails).

## Description des travaux réalisées

### Maintenance Informatique

 Nettoyage de PC : Installation sur les machines clients de logiciels capable de repérer et d'éliminer des malwares courants ou des toolbars qu'on ne peut désinstaller par exemple. Ces logiciels sont Adwcleaner (pas d'installation simple scan puis destruction des virus trouvés), RogueKiller ( ce logiciel permet une analyse plus profonde du système), MalwareBytes ( Antivirus qui permet d'analyser le système pour vérifier que les deux logiciels précédent ont tout nettoyé.)

Dans le cas où certains malwares n'auraient pas été éliminé, un formatage de la partition système et une réinstallation de cette dernière va venir a bout des malwares, cependant elle entraîne une réinstallation du système et des programmes qui engendre un temps supplémentaire non négligeable pour le traitement de l'ordinateur.

Créer une clé d'installation d'un système : J'ai utilisé plusieurs logiciels différents pour créer des clés d'installation : Etcher qui fonctionne notamment pour du Linux, Rufus pour les clés de système Windows et l'utilitaire Windows Diskpart pour les clés Windows Server.

L'intérêt de ces clés est de pouvoir se substituer à un CD d'installation, le processus de création est assez simple, le programme va tout d'abord formater la clé puis la rendre bootable (La machine va donc pouvoir démarrer sur cette dernière) et copier les dossier présent dans un fichier ISO qui correspond à un CD virtuel.

Réinstallation de drivers : Lors de l'installation d'un nouvel OS sur un ordinateur, le système ne va pas forcément reconnaître tout de suite les composants de la machine (carte graphique, carte wifi, port sd) il faut installer des drivers qui vont faire le pont entre le matériel physique et le système d'exploitation.

Pour installer ces drivers de manière efficiente, le logiciel Driver Booster est installé puis utilisé sur le système qui va détecter les composants et trouver les meilleurs drivers correspondant sur internet. Il va ensuite les télécharger et les installer.

Prise en main à distance : Lorsqu'un client à un problème qui semble soluble sans que l'ordinateur ne soit entre nos mains, la solution de la prise en main à distance est la plus adaptée.

Le logiciel utilisé pour la prise en main est Teamviewer qui va permettre à un ordinateur de prendre le contrôle d'un autre ordinateur moyennant un système d'identifiant et de mot de passe.

Cette prise en main permet un gain de temps et une économie pour le client qui n'a pas à se déplacer.

Récupération de données : Lors d'une réinstallation du système, pour éviter que le client perde ses données durant l'opération, on procède à une récupération de ses dernières via différentes méthodes :

- On peut prendre le disque dur physiquement et le brancher en USB à l'aide d'un adaptateur SATA couplé à une alimentation pour le lire sur un autre ordinateur et ainsi faire une copie des données sur un autre disque

- Booter sur une clé live d'un OS qui prend en charge le système de fichiers du disque dont l'on veut conserver les informations ( généralement un OS linux puisque ce dernier prend en charge un grand nombre de systèmes de fichier) et faire une copie des données visibles.

La deuxième méthode permet ainsi de ne pas avoir à touché au disque dur physiquement, cependant il faut pouvoir booter sur une clé.

Clonage de disque / partition : Lors d'un déploiement d'un même OS sur plusieurs machines, il peut être intéressant de cloner le disque au lieu d'avoir à réinstaller sur toutes les machines le même OS « à la main » et ainsi économiser du temps.

Le logiciel employé pour cloner un disque est Acronis True Image et va permettre de cloner une partition ou un disque entier d'un disque à un autre.

#### Gestionnaire de tickets

Le choix de mettre en place un gestionnaire de tickets pour les clients possédant un contrat de maintenance avec l'entreprise vient de la volonté d'Ideal Micro de permettre aux clients de formuler une demande ou signaler un problème durant les heures de fermeture du magasin, il est aussi question de limiter les appels téléphoniques qui ne permette que de répondre à un seul client à la fois du fait du faible nombre d'employés, ainsi avec le système de tickets deux clients peuvent signaler un problème en même temps sans causer d'interférences vis à vis de la prise en charge.

Le gestionnaire de tickets mis en place durant ce stage a été OS Tickets, un CMS opensource auquel des modifications sur le plan graphique ont été apporté pour coller à la charte graphique de l'entreprise.

OS Tickets a été choisi pour sa simplicité et son accessibilité, chaque utilisateur peut à n'importe quel moment créer un ticket pour spécifier un problème qu'il rencontre, un technicien va alors pouvoir répondre à sa demande.

La société s'est engagé à prendre en charge les tickets dans une durée maximale de 4 heures après la mise en ligne de ces derniers.

Le paramétrage du gestionnaire de tickets s'est effectué surtout au niveau des gabarits des mails qui devaient être envoyés lors de la création d'un compte ou de la réinitialisation d'un mot de passe.

J'ai également développé un script en batch dont un lien pointe vers ce dernier sur la page d'accueil du site de support d'Ideal Micro [\(http://idealmicro.com/support\)](http://idealmicro.com/support).

Ce script permet de créer sur le bureau un raccourci vers le site du support d'Idéal Micro

```
@echo off
mode con cols=87 lines=5 & color OF
Title Creation du raccourci sur votre bureau
echo Creation du raccourci sur votre bureau
Timeout /T 2 > Nul
(
echo Call Shortcut("http://www.idealmicro.com/support/","IDEAL MICRO"^)
echo
****************^ )
echo Sub Shortcut (CheminApplication, Nom^)
echo
        Dim objShell, DesktopPath, objShortCut, MyTab
        Set objShell = CreateObject("WScript.Shell"^)echo
echo
        MyTab = Split^(CheminApplication, "\\"')If Nom = ^{\prime\prime\prime} Then
echoechoNom = MyTab(UBound^(MyTab^*)^{\wedge})echo
       End if
       DesktopPath = objShell.SpecialFolders("Desktop"^)
echo
        Set objShortCut = objShell.CreateShortcut(DesktopPath ^& "\" ^& Nom ^&
echo
".1nk"<sup>\wedge</sup>)
echo
        objShortCut.TargetPath = Dblquote^(CheminApplication^*)ObjShortCut.IconLocation = "%ProgramFiles%
echo(x86)\Google\Chrome\Application\chrome.exe,0"
        objShortCut.Save
echo
echo End Sub
echo
****************
echo ^'Fonction pour ajouter les doubles quotes dans une variable
echo Function DblQuote(Str^)
echo
        DblQuote = Chr(34^{\wedge}) ^& Str ^& Chr^(34^)
echo End Function
echo
****************
) > Shortcutme. vbsStart /Wait Shortcutme.vbs
Del Shortcutme.vbs
echo Termine
exit
Pause > Nul
```
## Liste des logiciels utilisés

- Etcher
- Rufus
- AdwCleaner
- MalwareBytes
- RogueKiller
- DriverBooster
- TeamViewer
- Diskpart
- Fillezilla

## **Conclusion**

Ce stage m'a permis de découvrir le monde de la réparation informatique et de me conforter dans le choix de cette voie, j'ai également pu découvrir la mise en place et le paramétrage d'un nouveau gestionnaire de tickets.

#### Annexes :

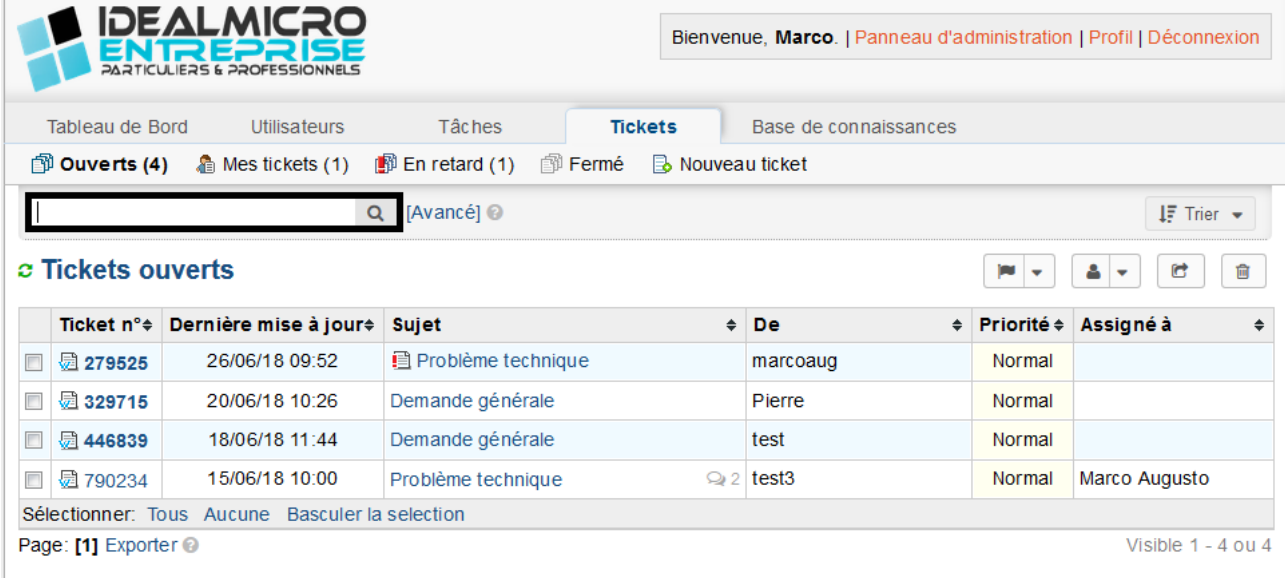

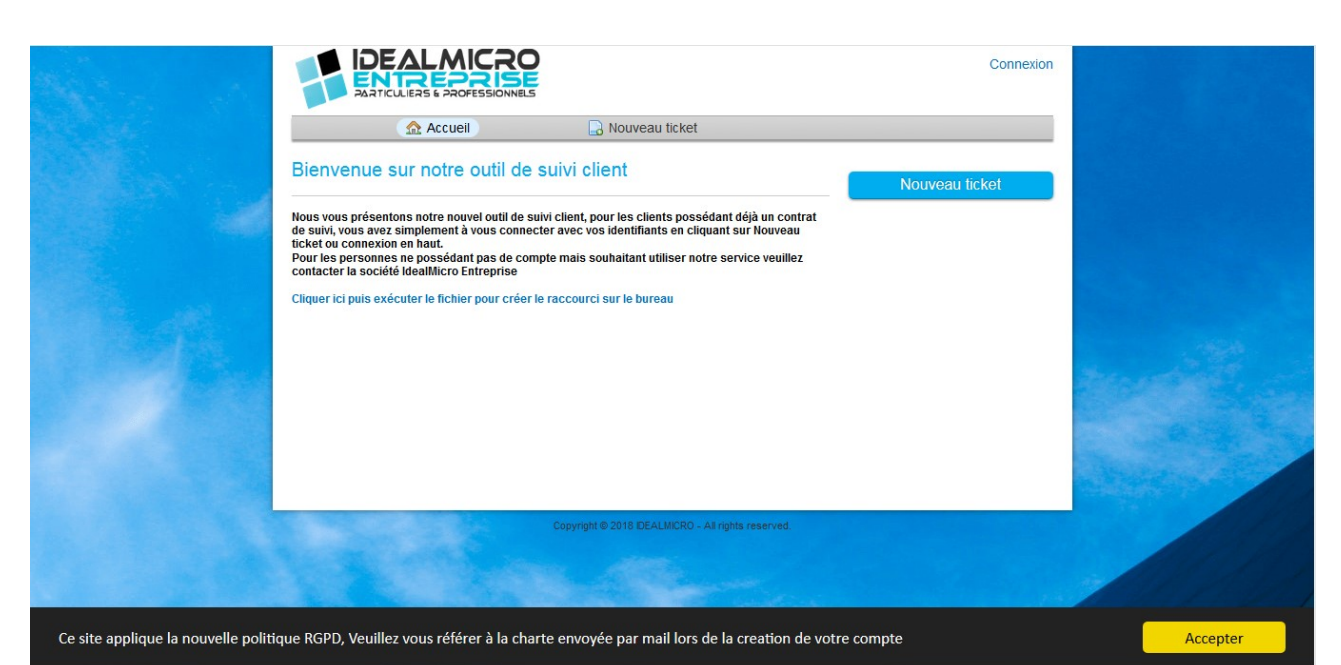

**IDEALMICRO** test | Profil | Tickets (1) - Se déconnecter **ENTREPRISE**  $AC$ cueil Nouveau ticket  $\Box$  Tickets (1) Rechercher Rubrique d'aide: — Toutes les rubriques d'aide — •  $c$  Tickets **Douverts** (1) Visible 1 - 1 ou 1 Tickets ouverts Ticket# Date de création État Sujet Service W 446839 18/06/18 Ouvert Demande générale Support Page: [1] Accepter Ce site applique la nouvelle politique RGPD, Veuillez vous référer à la charte envoyée par mail lors de la creation de votre compte